# <span id="page-0-0"></span>Печать чека заказа из операции «Подбор

### заказа»

Последние изменения: 2024-03-26

Начиная с версии 1.5.2.хх в «Магазине 15» появилась возможность печатать чек заказа прямо из операции [«Подбор](https://www.cleverence.ru/support/37144/) заказа». Это позволит сразу же по факту сборки маркировать пакет или коробку с подобранным заказом информацией о заказе.

**Что содержится в чеке заказа:**

- номер заказа;
- дата сборки;
- имя сборщика;
- состав заказа.

По умолчанию данная функция включена, поэтому при создании нового документа на ТСД появится уведомление о настройке [параметров](#page-0-0) печати. К ним можно перейти сразу, а можно пропустить и вернуться позже.

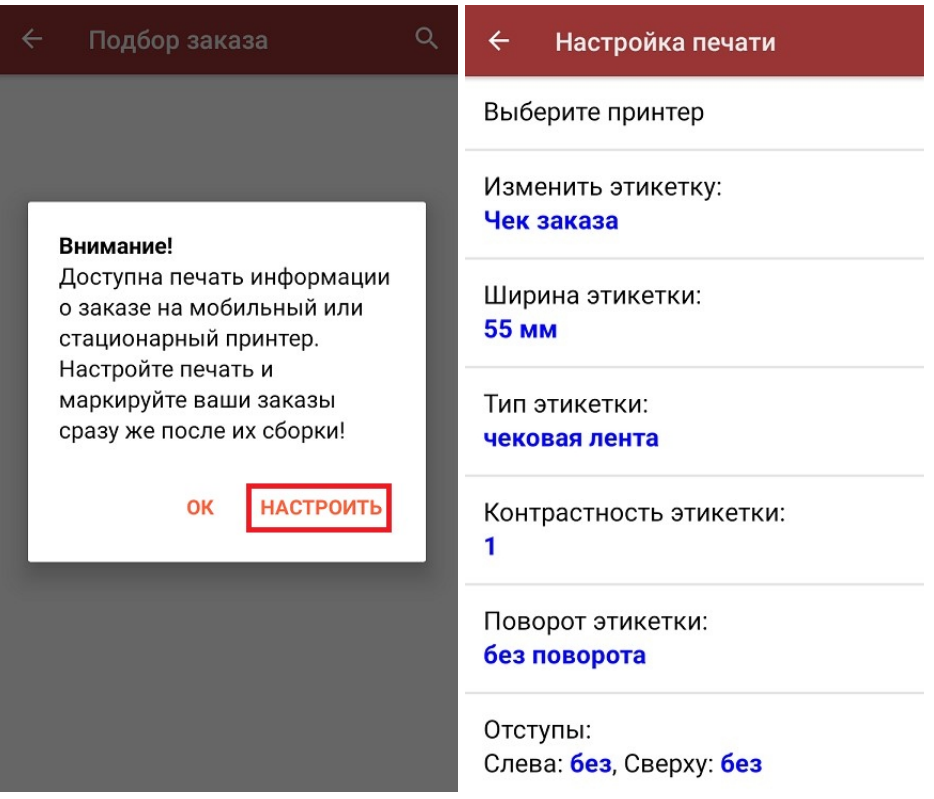

По умолчанию в главном меню операции есть кнопки [«Настройки](#page-0-0) печати» и «Печать информации о заказе». Если отключить возможность печати чеков («Настройки» --> «Печать информации о заказе» --> «Нет»), то данные кнопки отображаться не будут.

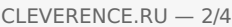

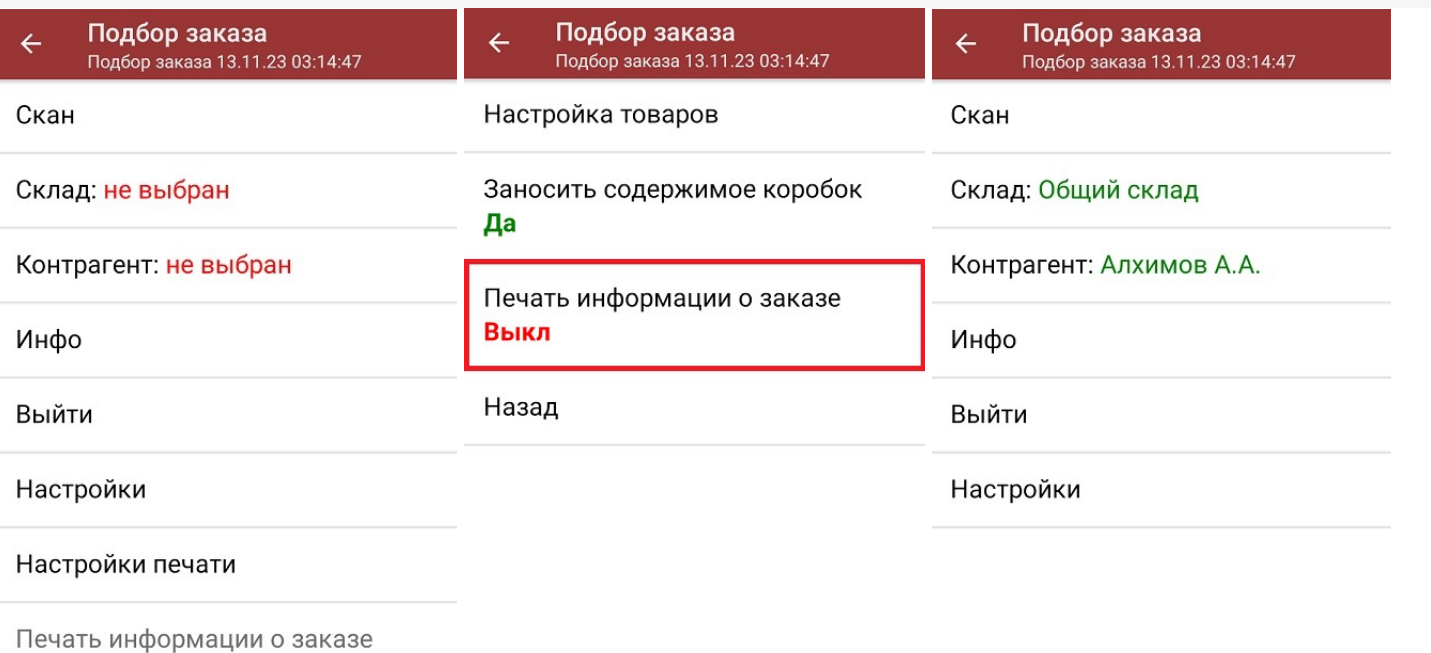

После того как был отсканирован хотя бы один товар, кнопка «Печать информации о товаре» станет активной. Если к ТСД уже подключен принтер, после нажатия на эту кнопку начнется печать чека заказа. Если нет начнется поиск доступного принтера.

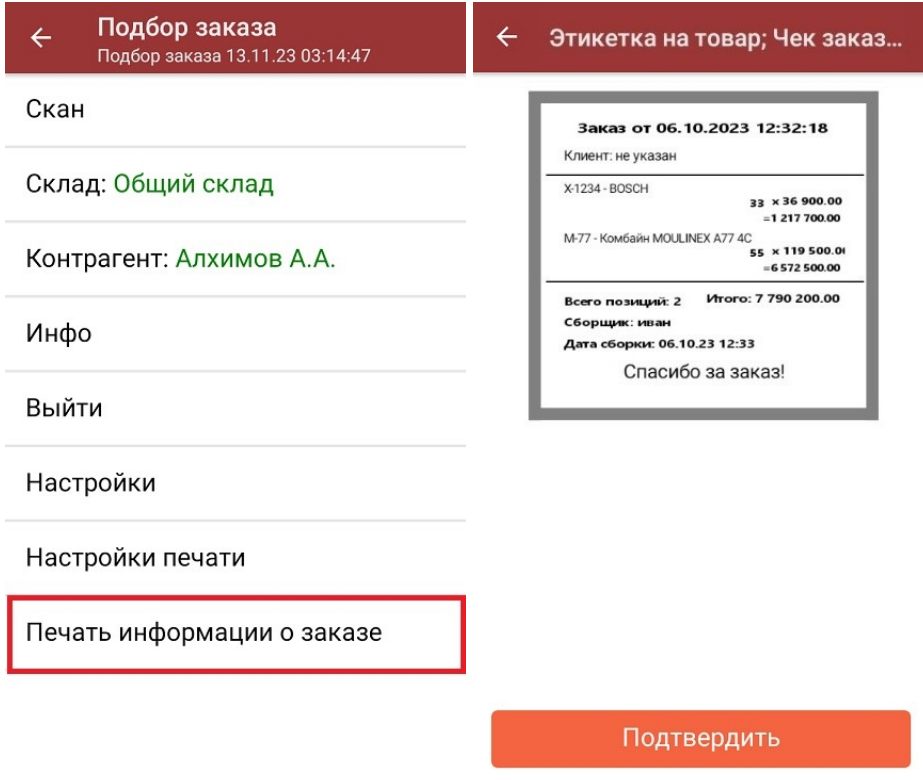

**Как выглядит готовый чек заказа:**

Нет отсканированных товаров

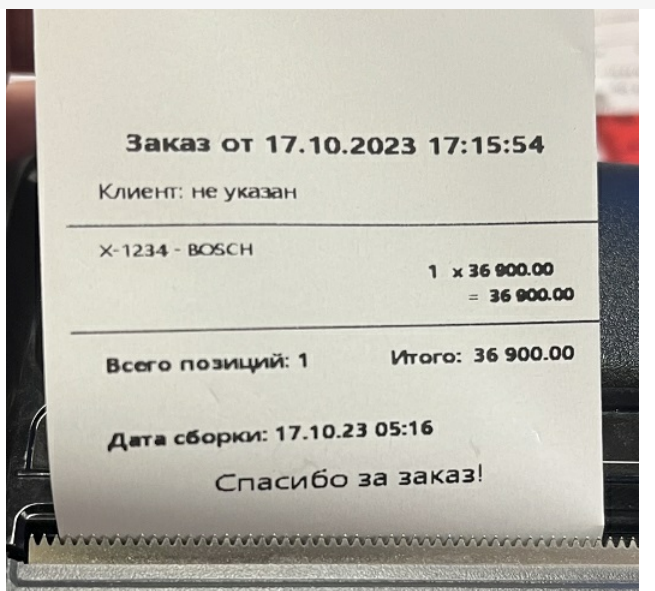

## Настройки печати заказа

#### $\leftarrow$ Настройка печати

Выберите принтер

Изменить этикетку: Чек заказа

Ширина этикетки: 55 MM

Тип этикетки: чековая лента

Контрастность этикетки: 1

Поворот этикетки: без поворота

Отступы: Слева: без, Сверху: без

- Выберите принтер поиск и подключение принтера, на котором будет печататься чек заказа (по Bluetooth или Wi-Fi).
- Изменить этикетку выбор и предпросмотр шаблона, по которому будет печататься этикетка. На текущий момент доступен только «Чек заказа».
- Ширина этикетки стандартная (55мм) или широкая (80мм).
- Тип этикетки выберите тип печатаемой этикетки.
- Контрастность этикетки можно установить вручную.
- Поворот этикетки без/налево/вверх ногами/направо.
- Отступы можно установить отступы текста от краев бумажного носителя (слева и сверху)
- Печатать имя сборщика вводить на ТСД вручную/ использовать имя текущего пользователя ТСД/ не печатать.
- Печатать дату сборки (заказа) по умолчанию включено.
- Пресеты этикетки по умолчанию включено.

#### Не нашли что искали?

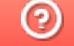

Задать вопрос в техническую поддержку